**deutsch/auto/FAQ**

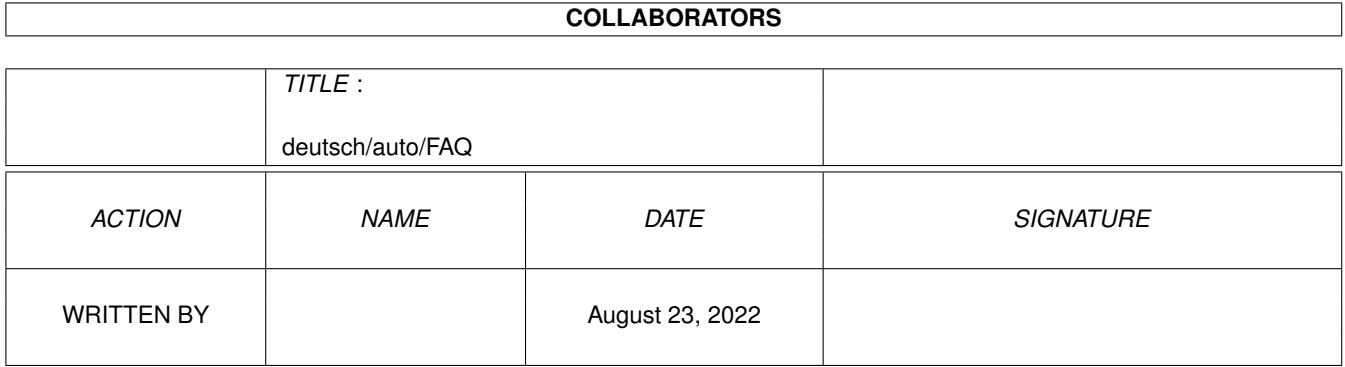

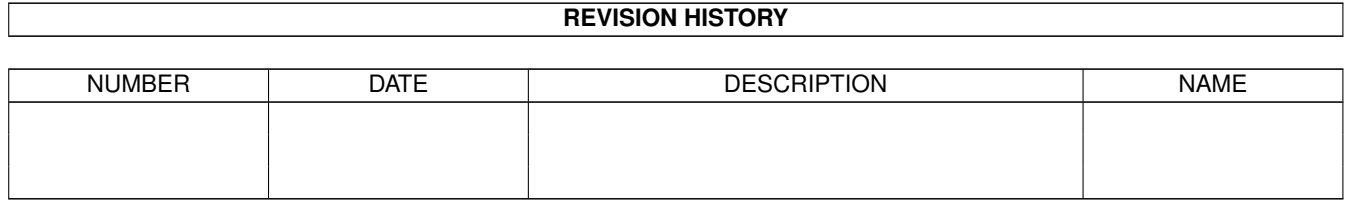

# **Contents**

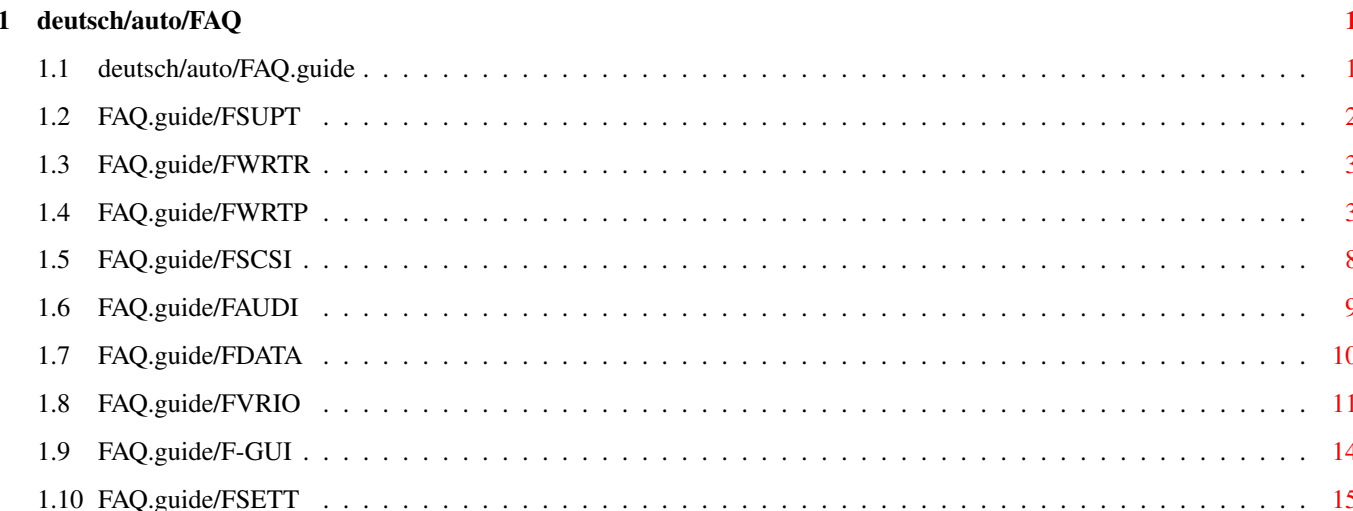

# <span id="page-3-0"></span>**Chapter 1**

# **deutsch/auto/FAQ**

# <span id="page-3-1"></span>**1.1 deutsch/auto/FAQ.guide**

Häufig gestellte Fragen \*\*\*\*\*\*\*\*\*\*\*\*\*\*\*\*\*\*\*\*\*\*\*

Bitte lesen Sie diese Fragen und Antworten sorgfältig durch, bevor Sie den Autoren irgendwelche Fragen stellen. Möglicherweise wird Ihre Frage hier beantwortet.

Wir haben die Fragen in folgende Kategorien einsortiert:

```
Support
          Fragen über Support und Registrierung
CD-Brenner
       Fragen über CD-Brenner-Unterstützung
Brenner-Probleme
Probleme mit bestimmten CD-Brennern
SCSI-Probleme
    SCSI-Probleme, hängender SCSI-Bus
Audio-CDs
       Fragen über Audio-CDs
Daten-CDs
        Fragen über Daten-CDs
Verschiedenes
    Verschiedene Fragen zum Brennen von CDs
GUIT
              Fragen, die die GUI betreffen
Einstellungen
    Fragen über die empfohlenen Einstellungen
```
# <span id="page-4-0"></span>**1.2 FAQ.guide/FSUPT**

Fragen über Support und Registrierung =====================================

Frage:

Gibt es irgendwelche Mailing-Listen für MakeCD?

#### Antwort:

Ja, die gibt es. Lesen Sie "deutsch/MakeCD.txt".

#### Frage:

Ich habe meine Registriernummer und Adresse eingegeben und abgespeichert. Trotzdem fragt MakeCD beim nächsten Starten wieder nach der Registriernummer. Warum das?

# Antwort:

Sie versuchen wahrscheinlich, MakeCD auf einer Partition mit AFS (Amiga File Safe) einer Version älter als 16.16 zu registrieren. Updaten Sie AFS und die Registrierung wird funktionieren.

# Frage:

Ich würde gerne mit einer VISA-Karte (oder einer anderen Kreditkarte) bezahlen. Wäre das möglich.

# Antwort:

Leider sind die Bedingungen der Kreditkarten-Institute so, daß wir mindestens alle zwei Tage eine Registriergebühr per VISA bekommen müssen, damit wir von VISA überhaupt akzeptiert werden. Und davon sind wir weit entfernt. Daher ist eine Bezahlung per Kreditkarte nicht möglich.

#### Frage:

Ich möchte mich gerne registrieren lassen, indem ich einen Betrag auf ein Konto überweise. Nenne mir doch bitte eine Kontonummer.

# Antwort:

Wir haben absichtlich darauf verzichtet, diese Möglichkeit anzubieten. Oftmals erscheinen Name und Adresse nicht deutlich auf dem Kontoauszug, so daß wir die Registrierung nicht zustellen können. Außerdem würde es aus organisatorischen Gründen (wir holen unsere Kontoauszüge nicht so wahnsinnig oft ab, und die Daten müssten dann auch noch zu Katrin Schmidt, die die Registrierung durchführt, übertragen werden) relativ lange dauern, bis die Registrierung durchgeführt ist. Wer \_wirklich\_ \_keine\_ andere Möglichkeit sieht, kann uns zu diesem Thema kurz per EMail anschreiben, aber andere Zahlungsmöglichkeiten sind \_wirklich\_ bevorzugt!

#### Frage:

Ich bin ein registrierter Anwender und hätte gerne die neuste Version von MakeCD. Woher kann ich die bekommen?

Antwort:

Wenn Sie Internet-Zugriff haben, schauen Sie mal auf unsere Homepage: 'http://www.uni-karlsruhe.de/~un60/MakeCD.html'.

Falls Sie keinen Internet-Zugriff haben, können Sie das Registrierformular benutzen, um eine freie Demo-Version (Sie bezahlen nur die Versandkosten -- das sind 5 DM innerhalb von Europa und 10 DM außerhalb von Europa). Dieses Angebot ist auf eine Diskette pro Sendung beschränkt. Sobald Sie Ihre Registriernummer in dieser Demo-Version eintragen, haben Sie wieder eine neue, registrierte Version.

Übrigens: Sie müssen nicht zwangsweise registriert sein, um die kostenlose (Sie bezahlen nur die Versandkosten) Demo-Version zu bestellen. Dieses Angebot gilt auch für alle unregistrierten Benutzer, die noch alte Versionen von MakeCD haben und schauen möchten, was die neue Version alles kann.

# <span id="page-5-0"></span>**1.3 FAQ.guide/FWRTR**

Fragen über CD-Brenner-Unterstützung

====================================

Frage:

Wann werdet ihr meinen CD-Brenner XYZ unterstützen?

Antwort:

Es ist nicht einfach, alle verschiedenen CD-Brenner zu unterstützen, weil es kein Standard-SCSI-Kommandoset gibt, um die CD-Brenner anzusteuern. Wenn Sie uns jedoch das Kommandoset zu Ihrem CD-Brenner schicken, werden wir uns bemühen, ihn in Zukunft zu unterstützen.

Frage:

Mein Brenner bleibt nach einer Weile oft (oder immer) einfach hängen. Der SCSI-Bus scheint blockiert zu sein und nichts geht mehr. Was kann ich dagegen tun?

Antwort:

Probieren Sie mal, ob es etwas hilft, Reselection oder Synchronous Transfer Mode auszuschalten. Für V39/V40 scsi-Devices von Commodore gibt es das Tool 'CTRLscsi' (Archivname: 'HWGCTRLscsi.lha'), das in den meisten MakeCD-Distributionen enthalten ist, und mit dem Sie Reselection für jede Unit einzeln ausschalten können.

# <span id="page-5-1"></span>**1.4 FAQ.guide/FWRTP**

Probleme mit bestimmten CD-Brennern ===================================

#### Frage:

Ich benutze meinen HP 4020 CD-Brenner (oder Philips CDD 2000, Grundig oder irgendein anderer baugleicher Brenner) häufig im Test-Modus. Da funktioniert alles wunderbar. Aber wenn ich den Test-Modus ausschalte, zerschieße ich mir nach eine Weile eine Menge CD-Rs. Das passiert niemals im Test-Modus, aber sehr häufig ohne Test-Modus. Mein Freund hat denselben CD-Brenner, aber er hatte dieses Problem nicht, als der Brenner neu war. Aber nun - nach einer Weile -- hat er dieselben Probleme. Was geht hier ab?

#### Antwort:

Wir nehmen an, daß Sie einen dieser defekten CD-Brenner bekommen haben. Vermutlich ist das der Fehler, den MakeCD mit "write append error" meldet. Man hat uns gesagt, daß man einen neuen (oder reparierten) Brenner bekommen kann, wenn man bei HP anruft, und ihnen sagt, daß "Easy-CD" (das ist ein Programm für den PC) mit der Fehlermeldung "WRITING ERROR! Code: 171-00-50-00". Falls möglich, sollten Sie das natürlich ausprobieren, bevor Sie HP anrufen. Auf jeden Fall muß Ihr Laufwerk repariert werden. Eine neue Firmware oder eine neue Version von MakeCD würde hier nicht helfen.

Im Internet hat ein Benutzer berichtet, daß sich HP überrascht gezeigt hat, daß ein Benutzer es geschafft hat, 200 Rohlinge mit einem HP SureStore 4020 zu brennen, bevor dieser Fehler auftrag.

Alexander Becker <alex@enjoy.regio.net> berichtet am 25.2.1997 in <5eu67r\$1q0@enjoy.regio.net>, daß er von HP anstandslos neue Rohlinge zugeschickt bekommen hat, und daß er -- nachdem er bei HP angerufen und die Rechnung hingefaxt hat -- sogar das Geld für den Brenner zurückerstattet bekommen hat.

Andere Benutzer haben ihren Brenner schein zwei- oder dreimal eingetauscht -- ohne bleibenden Erfolg -- und haben schließlich ihr Geld zurückbekommen.

Um Internet hat mal jemand gepostet, wie man versuchen kann, den Brenner nach Ablauf der Garantiezeit selber zu reparieren, wenn man den 'write append error' hat. Die Autoren of MakeCD übernehmen keine Verantwortung für diese Anleitung, aber da sie möglicherweise jemandem hilft, haben wir sie trotzdem in dieses Dokument aufgenommen.

Zunächst noch eine Anmerkung: in der englischen FAQ gibt es einen anderen Text. Die Anleitung dort ist anders -- aber vielleicht funktionieren ja beide Lösungen. Keine Ahnung. Falls Sie Englisch verstehen, lesen Sie jenen Text ebenfalls. Dort wird eine Feder ausgewechselt.

Newsgroup: de.comp.periph.cdrom From: Olaf Kaluza (olaf@criseis.ruhr.de) Date: Wed, 22 Jan 1997 18:18:31 GMT

Okay nachdem ich jetzt eine positive Rueckmeldung habe, es also jemand anderem wahrscheinlich gelungen ist seinen Writer nach meinem Tip zu reparieren, hier mal eine Anleitung um die genannten Brenner wiederzubeleben. (und meinen Mailfolder zu entlasten, die Dinger scheinen ja wirklich wie die Fliegen zu sterben)

# 1. Haftungsausschluss

Es ist noetig den Brenner fast vollstaendig zu demontieren. Damit verliert ihr selbstverstaendlich eure Garantie. Wer handwerklich unbegabt ist hat auch gute Chancen den Brenner dabei zu zerstoeren. Das ist dann euer ganz persoenliches Problem! Diese Anleitung ist ausserdem aus dem Gedaechtnis geschrieben, es kann also durchaus sein das ich mich in dem einen oder anderem Punkt mal irre. Eigeninitiative und Intelligenz sind besser als blindes befolgen dieser Anleitung.

# 2. Sicherheitshinweis

Fuer Idioten die sich von Punkt 1 nicht abschrecken lassen. Im Brenner ist eine Laserdiode. Wenn ihr das Dingen im offenen Zustand unter Strom setzt um mal zu schauen was er macht dann kann es passieren das ihr in Zukunft einen Schaeferhund und ne Armbinde bekommt.

# 3. Fehlerbeschreibung

Es geht hier ausschliesslich um den Fehler wo der Writer beim brennen an einer gewissen Stelle abbricht. Das passiert nicht jedesmal sollte aber im grossen und ganzen reproduzierbar sein. Ist da keine Gesetzmaessigkeit erkennbar so wird diese Anleitung das Problem nicht loesen.

# 4. Hintergruende

Eine der markanten Eigenschaften eines CD-Rom/Writers ist die staendig gleiche Geschwindigkeit zwischen der informationstragenden Spur und dem Lese/Schreibkopf. (im Unterschied z.B zu Floppy oder HD) Des weiteren ist auch der Abstand zwischen zwei benachbarten Windungen nach meinem Kenntnisstand immer gleich. Es ist daher eigentlich sehr erstaunlich das der Writer immer in einem bestimmten Bereich Fehler macht. Aus der Sicht der Elektronik sollte es naemlich zwischen dem Beginn und dem Ende einer CD keinen Unterschied geben. (von NoName Rohlingen 2.Wahl mal abgesehen) Es aendern sich eigentlich nur zwei Dinge. Zum einen die Drehzahl des Rohlings, die wird jedoch nach aussen hin niedriger, eigentlich eher ein Vorteil. Zum anderen die Position des Laserschlittens. Es scheint einiges dafuer zu sprechen das die Writer Probleme haben den Schlitten korrekt nachzufuehren. Als ich nachsah viel mir auf das in meinem Writer die Fuehrung dazu voellig unzureichend um nicht zu sagen garnicht, gefettet war. Dies gilt es nachzuholen.

# 5. Hardware

Zum fetten des Brenners braucht man Fett. Logisch oder? :) Aber bitte nicht irgendeinen Murks oder gar Oel. Speziell fuer solche Faelle gibt es Silikonfett. Dies bekommt man am besten in Modellbaulaeden, da unsere kleinen Freunde die Modellbaufraggles dies brauchen um damit ihre teuren Spielzeuge zu schmieren. Die kleinstmoegliche Menge die ihr kaufen koennt ist ausreichend. Tatsaechlich werdet ihr sogar eine Menge kaufen muessen die fuer mehrere hundert

Reparaturen ausreichend ist.

6. Ins Eingemachte Ihr muesst zuerst mal die Blechkiste vorsichtig oeffnen. Ich weiss jetzt garnicht mehr ob da Schrauben waren, aber das werdet ihr schon schaffen. :)

Als naechstes gilt es die grosse Hauptplatine loszuschrauben. Und zwar vorsichtig da diese mit fuenf Steckverbindern mit dem Rest verbunden ist. Nachdem die Platine losgeschraubt ist muesst ihr diese Kabel abziehen. Zuerst die beiden aeusseren Kabel, eins rechts, eins links. Einfach vorsichtig und mit etwas wackeln rausziehen. Nun seht ihr noch drei Flachbandkabel. Diese sind in ihren Haltern festgequetscht. Mit einem langen duennen Schraubendreher, Wurstfinger sind da unangebracht, gilt es die Plastikkeile vorsichtig 2-3mm nach hinten zu schieben. (abwechselnd auf beiden Seiten etwas druecken) Danach koennt ihr die Flachbandkabel vorsichtig herausziehen. Das loesen dieser drei Flachbandkabel ist vermutlich der schwierigste Teil da diese sehr leicht einreissen. (sollte euch das passieren -> Arschkarte gezogen) Also alles ganz vorsichtig machen. Jetzt koennt ihr die Platine zur Seite legen.

Nun muesst ihr noch ein paar Gehaeuseschauben loesen welche die Mechanik am Metallrahmen festhalten. Danach koennt ihr die Mechanik herausnehmen. Dabei solltet ihr peinlich darauf achten nicht auf die \_beiden\_ Linsen zu grabbeln. An dieser stelle erwies es sich, soweit ich mich jetzt entsinne, als sehr hilfreich das ich vor dem Ausbau des Writers die Schublade ausgefahren habe.

An der Mechanik gibt es jetzt noch eine kleine Platine die ich ebenfalls abgeschraubt hatte, aber ich glaube das erwies sich als unnoetig.

Ihr solltet nun eine Metallstange sehen auf der sich der Schlitten hin und her bewegen koennen sollte, wenn er nicht durch ein Zahnrad daran gehindert wuerde. (Ihr versucht also nicht das Dingen zu bewegen, woll?) Diese Stange gilt es mit ein wenig fett zu behandeln. Etwa eine Menge vom Volumen eines Streichholzkopfes darauf einigermassen gleichmaessig verteilen. Wer glaubt etwas mehr kann nicht schaden, der irrt. Nach kurzem Suchen werdet ihr sicher auch das Gegenlager auf der anderen Seite parallel zu dieser Stange finden. Es ist billiger ausgefuehrt. Hier nochmal dieselbe Menge Fett. Vielleicht koennte man auch noch einen winzigen Spritzer auf die Zaehne des Antriebs geben, aber das habe ich nicht gemacht. Danach wieder alles zusammenbauen.

Ihr solltet jetzt mal eine bespielte CD einlegen und abwechselnd ein File vom Anfang und Ende dieser CD einlesen damit der Schlitten einige male hin und herfaehrt. (Readcache ausschalten :) Als naechstes wuerde ich mal 1-2 CDs im Probemodus brennen.

Wenn ihr Glueck habt arbeitet euer Brenner nun einwandfrei,

wenn nicht ist euer Problem anderer Natur.

Und jeder diese Anleitung ausprobiert hat soll mir gefaelligt ueber Erfolg oder Misserfolg berichten, oder er soll auf ewig in der Hoelle schmoren. Jawohl!

Olaf

# Frage:

Mein Philips CDD 2000 (oder baugleicher Brenner, wie z. B. like HP SureStore 4020, Grundig CDR100 IPW, ...) kann zwar CD-Rs schreiben und Original-CDs lesen, aber er kann keine CD-Rs lesen -- obwohl diese in meinem CD-ROM-Laufwerk problemlos lesbar sind.

# Antwort:

Wir haben von diesem Problem gehört, das manche Philips-Brenner offenbar aufweisen. Ihr Brenner muß repariert werden. Schicken Sie ihn zurück.

#### Frage:

Ich möchte einige Audio-Tracks mit meinem Philips CDD 2600 CD-Brenner lesen. Die inneren Tracks werden anstandslos gelesen, aber bei den äußeren Tracks bekomme ich Fehler. Was kann ich dagegen tun?

## Antwort:

Das ist ein übliches Problem mit Philips CDD 2600 und HP SureStore 6020 (und baugleichen Laufwerken). Reduzieren Sie die Lese-Geschwindigkeit von Audio-Daten mit Hilfe des Einstellungs-Fensters auf einfache Geschwindigkeit. Das könnte helfen.

# Question:

Ich habe Probleme mit meinem JVC XRW 2010 CD-Brenner, speziell mit Audio-CDs. Was kann ich dagegen tun?

#### Answer:

Stellen Sie sicher, daß Sie die neuste Firmware-Version (V1.51 oder besser) verwenden. Ältere Versionen haben eine Menge Probleme mit Audio-CDs gemacht.

# Frage:

Ich habe einen A3000 (scsi.device V40.12) und einen Yamaha CDR 100. MakeCD arbeitet hervorragend. Ich habe überhaupt keine Probleme. Der Yamaha scheint ein sehr guter CD-Brenner zu sein! Allerdings kann mein Dateisystem keine CDs auf dem CD-Brenner mounten. MakeCD kann den Datentrack lesen, aber mein Dateisystem (BabelCDROMFS) meint nur "not a DOS disk". Dieselbe CD funktioniert in meinem CD-ROM-Laufwerk prima -- sogar mit demselben Dateisystem. Seltsam, oder?

# Antwort:

Wir haben dieselbe Konfiguration ausprobiert und hatten dieselben Probleme. Der Yamaha CDR 100 ist tatsächlich ein sehr guter CD-Brenner, und an dem Fehler ist er unschuldig. Das scsi.device hat Fehler beim Ansteuern des Brenners mit Trackdisk-Kommandos. Irgendwas scheint da faul zu sein. Es ist gut möglich, daß es mit dem A2091 und anderen Hostadaptern von Commodore zu denselben Problemen kommt. Auf dem A3000 konnten wir die Probleme beheben, indem wir das neue V43 scsi.device installiert haben.

Wenn Sie das V43 scsi.device nicht installieren möchten, sollten Sie ein Dateisystem verwenden, das SCSI-direct-Kommandos verwendet. Zum Beispiel ist AmiCDFS (Shareware) hier eine gute Wahl. Stellen Sie auf jeden Fall sicher, daß das Dateisystem SCSI-Kommandos verwendet (sehen Sie in der Dokumentation des Dateisystems nach). Dann sollte alles funktionieren.

# <span id="page-10-0"></span>**1.5 FAQ.guide/FSCSI**

SCSI-Probleme, hängender SCSI-Bus =================================

Frage:

Beim Schreiben einer CD-R hört der CD-Brenner plötzlich auf zu schreiben, aber MakeCD meldet keinen Fehler. Ich kann Abbruch anwählen, aber nichts passiert. Der Computer stürzt nicht ab, und ich kann den SCSI-Bus immer noch verwenden. Ist das ein bekannter Bug?

# Antwort:

Wir haben dieses Problem mit einem Oktagon V6.8 beim Schreiben von Audio-Tracks auf einem Philips CDD2000 V1.26 bei eingeschaltetem Disconnect gehabt. Es wurde auch mit anderen Kontrollern beobachtet. Es ist ein Fehler im Controller oder dem Zielgerät: MakeCD wartet auf eine Schreiboperation, die nicht beendet wird, etwa weil der Reconnect fehlgeschlagen ist.

MakeCD kann daran ziemlich wenig ändern. Sie sollten Disconnect für Ihr Zielgerät ausschalten und/oder sequentielles Lesen/Schreiben ausprobieren.

## Frage:

Ich habe einen Philips-Brenner (oder Grundig, HP SureStore, oder anderen baugleichen, siehe Compatibility Liste). Das Brennen im Test-Modus klappt immer wunderbar. Wenn ich dann aber richtig brenne, zerschieße ich kurz vor Schluß ständig Rohlinge mit "Buffer underrun". Warum?

# Antwort:

Wir haben schon mehrfach von diesem Problem gehört. Ein gut informiert klingender Anwender sagte, das sei ein bekanntes Problem bei Philips und kompatiblen. Er war sich nicht sicher, ob man es durch ein Firmware-Update beheben kann, oder ob man den Brenner einschicken muß. Auf jeden Fall ist dieser Fehler beim Philips-Brenner zu suchen. Setzen Sie sich mit Ihrem Händler in Verbindung.

#### Frage:

Während ich eine CD schreibe, hängt sich manchmal mein SCSI-Bus auf. Das passiert sowohl im Test-Modus als auch beim richtigen

Schreiben. Gibt es irgendwas, was ich dagegen tun kann?

Antwort:

Offensichtlich hat Ihr CD-Brenner und/oder Ihre SCSI Hostadapter irgendein Problem. Es tut uns leid, aber damit können wir Ihnen nicht helfen. Sehen Sie auf unserer Compatibility Liste nach - vielleicht finden Sie dort einen Benutzer mit einer ähnlichen Konfiguration, der das Problem in den Griff bekommen hat. Wenn alles nichts hilft, wenden Sie sich an Ihren Händler.

# <span id="page-11-0"></span>**1.6 FAQ.guide/FAUDI**

Fragen über Audio-CDs =====================

Frage:

Wenn ich eine Audio-CD kopiere, bricht der Datenstrom nach einer Weile ab. Offensichtlich ist mein 8fach-CD-ROM-Laufwerk nicht schnell genug, obwohl mein Brenner nur in doppelter Geschwindigkeit schreibt. Was geht hier schief?

# Antwort:

Viele CD-ROM-Laufwerke lesen CDDA-Daten nur in einfacher Geschwindigkeit. Um einen Audio-Track zu kopieren, sollten Sie Ihren CD-Brenner auf einfache Geschwindigkeit zurückschalten - oder benutzen Sie temporäre Dateien.

#### Frage:

Wie kann ich die Länge der Pausen zwischen den Tracks einstellen?

# Antwort:

Das geht momentan (27.12.96) mit keiner Amiga CD-Brenner-Software. Auch MakeCD verwendet nur den Track-at-once Modus, d.h. es liefert immer nur die reinen Daten für einen einzigen Track und überläßt dem Brenner das Erzeugen von Checksummen und Schreiben der Pausen und des Inhaltsverzeichnisses. Das hat den Vorteil, daß das Schreiben zwischen den Tracks beliebig lange unterbrochen werden kann und Multisession möglich wäre. Nur im Disc-at-once Modus wäre es möglich, die Pausen beliebig zu wählen. MakeCD wird sobald wie möglich Disc-at-once alternativ anbieten.

#### Frage:

Gibt es eine Möglichkeit, trotz der beim Schreiben eingefügten Pausen eine CD mit mehreren Tracks ohne Pausen zu kopieren?

#### Antwort:

Es geht, allerdings hätte die Kopie dann nur einen einzigen, großen Track. Dazu wählt man als Quelle den ersten zu kopierenden Track und setzt als seine Länge die Gesamtlänge aller Tracks (= "Ende letzter Track" - "Start erster Track" + 1). MakeCD liest dann alle Tracks am Stück.

# <span id="page-12-0"></span>**1.7 FAQ.guide/FDATA**

Fragen über Daten-CDs =====================

#### Frage:

Ich habe gelesen, daß MakeCD in der Lage ist, Amiga Protection Bits und Dateikommentare zu schreiben. Ich habe eine Imagedatei geschrieben und sowohl Rock Ridge als auch Amiga Attribute angeschaltet -- aber wenn ich die Imagedatei anmelde, haben alle Dateien Standard Protection Bits. Die Skript-Bits sind immer noch verlorengegangen. Was ging hier schief?

#### Antwort:

Sie benötigen ein Dateisystem, das Amiga Protection Bits unterstützt. Das frei kopierbare AmiCDFS2 unterstützt sie seit Version 2.30. AsimCDFS unterstützt sie ab Version 3.7 (in L:AsimCDFS ist jedoch noch ein alter Versions-String "AsimCDFS 3.6 (05.11.96)" enthalten), und der Autor von CacheCDFS hat ebenfalls versprochen, bald Unterstützung einzubauen und hat bereits eine funktionfähige Beta-Version.

# Frage:

Ich habe ein ISO-Image, das meine Daten enthält, erzeugt. Aber nachdem ich es auf meine CD-R gebrannt habe, habe ich bemerkt, daß MakeCD ebenfalls ins Image aufgenommen wurde. Ich bin ein registrierter Benutzer und ich finde das wirklich nicht lustig! Stellen Sie das bitte ab!

# Antwort:

Wir haben MakeCD nicht absichtlich in Ihr Image gepackt. Genaugenommen haben Sie das sogar selber getan. ;-) Als Sie in den ISO-Einstellungen die Pfade, die ins Image aufgenommen werden sollen, ausgewählt haben, haben Sie wohl zu oft auf "Neu" geklickt. Das hat leere Einträge in der Liste erzeugt und dadurch MakeCD veranlaßt, das Verzeichnis "" ins Image aufzunehmen. Normalerweise enthält das Verzeichnis "" MakeCD. Stellen Sie also in Zukunft einfach sicher, daß Sie keine leeren Einträge in dieser Liste erzeugen.

## Frage:

Jedesmal, bevor ich eine Amiga-CD brenne, durchsuche ich alle Verzeichnisse, um sicherzustellen, daß die achte Verzeichnisebene nicht überschritten wird, damit das Image nicht fehlerhaft wird. Wann baut ihr endlich die entsprechende Funktion dafür ein?

#### Antwort:

Keine Sorge -- auch wenn die achte Verzeichnisebene überschritten wird, ist das Image noch längst nicht kaputt. Auf dem Amiga sind solche Images sogar absolut problemlos lesbar. Nur auf DOS-Maschinen kann man dann nicht in die tiefen Verzeichnisse verzweigen. Das ist aber für die meisten Amiga-User kein Problem. Trotzdem werden wir eine entsprechende Funktion implementieren, sobald wir Zeit dafür finden.

Ich möchte eine Multivolume-CD erstellen, indem ich einfach die Datentracks von einigen relativ leeren CDs hintereinander auf eine einzige CD-R kopiere. Ich habe es probiert, indem ich die Tracks direkt hintereinander kopiere oder indem ich jeweils zwischendurch die Session fixiere -- leider erfolglos, denn es ist immer jeweils maximal der erste Track lesbar. Was mache ich falsch?

# Antwort:

Jeder Multisession- oder Multivolume-Track, der \_nicht\_ der allererste Track der CD-R ist, muß speziell für diese CD-R erstellt werden, denn der Datentrack sieht unterschiedlich aus - je nachdem, bei welchem Block auf der CD-R der Track beginnt. Tracks, die für den Basisblock 0 bestimmt sind, können demnach nicht einfach an eine andere Stelle auf der CD-R geschrieben werden. MakeCD warnt ab V2.0 davor, vorher wurde allerdings ohne Protest geschrieben, weil unterschiedliche Basisblöcke noch gar nicht unterstützt wurden.

#### Frage:

Ich habe jetzt eine Multivolume-CD erstellt und ein paar Dateisysteme ausprobiert, aber ich sehe entweder nur die erste oder nur die letzte Volume. Wo sind meine anderen Volumes?

#### Antwort:

Das ist leider noch ein kleines Problem mit Multivolume: es gibt bisher leider nur wenige Dateisysteme, die das unterstützen. Es ist allerdings in naher Zukunft mit Updates von AmiCDFS, CacheCDFS und AsimCDFS zu rechnen, die Multivolume unterstützen. Haben Sie ein wenig Geduld.

# <span id="page-13-0"></span>**1.8 FAQ.guide/FVRIO**

Verschiedene Fragen zum Brennen von CDs =======================================

#### Frage:

Ich kann meine CD-R nicht fixieren! Ich habe alle Sessions fixiert und nun möchte ich die CD-R fixieren, aber es funktioniert nicht.

# Antwort:

Sie können die CD-R nur fixieren, wenn Sie Tracks in die letzte Session geschrieben haben. Indem Sie eine Session fixieren, wird gleichzeitig eine neue Session (ohne Tracks) geöffnet. Daher können Sie die CD-R nicht fixieren, wenn Sie zuvor die Session fixiert haben und seitdem keine weiteren Tracks geschrieben haben.

Wenn Sie eine Session fixieren, wird der Lead In dieser Session geschrieben. Der enthält unter anderem das Track-Inhaltsverzeichnis dieser Session, das CD-ROM-Laufwerke benötigen, um die Tracks zu finden. Daher sind unfixierte Sessions nicht auf CD-ROM-Laufwerken lesbar. Außerdem enthält der Lead In Informationen, wo die nächste Session beginnt -- auch wenn diese noch leer ist.

Wenn Sie eine CD-R fixieren, passiert im Prinzip genau dasselbe, außer daß statt der Information, wo die nächste Session beginnt, vermerkt wird, daß es gar kein weitere Session gibt.

Da ein Laufwerk beim Lesen der Tracks alle Sessions nacheinander durchgeht, wird es -- falls die CD-R nicht fixiert ist -- bei der letzten Session stolpern, da es beim Versuch die letzte Session zu lesen, über unlesbare Daten (eine noch leere Stelle auf der CD-R) stolpert. Das ist nicht weiter schlimm, verlangsamt aber das Lesen des Track-Inhaltsverzeichnisses. Daher ist es ratsam, die CD zu fixieren, wenn Sie sicher sind, daß Sie keine weiteren Tracks mehr schreiben möchten.

#### Frage:

Wenn ich im Device-Auswahl-Requester meinen Brenner auswählen möchte, crasht MakeCD. Bei meinem Freund crasht er da nur manchmal und bei einem Bekannten nie.

#### Antwort:

Wir konnten in MakeCD noch keinen Bug in dieser Gegend finden. Wir haben den Plextor-Brenner mal am A3000 angeschlossen und HDToolBox gestartet. Auch hier kam es zu einem Crash, während HDToolBox den SCSI-Bus gescannt hat.

MakeCD versucht mit Hilfe von NSD selbständig trackdisk-kompatible Gerätetreiber (Devices) herauszufinden. Wenn ein Gerätetreiber fehlerhaft programmiert ist, kann er einen Absturz verursachen. Bitte probieren Sie mit Heinz Wrobels NSDPatch und dem dort beiliegenden NSDQuery aus, welcher Gerätetreiber den Absturz verursacht und teilen Sie uns den Treiber und seine Versionsnummer mit. Geben Sie dazu einfach 'NSDQuery CHECKALL' ein. Schicken Sie uns möglichst auch eine Kopie des betroffenen Gerätetreibers. Mit Hilfe von NSDPatch können Sie das Device so bearbeiten, daß es zu keinem Crash mehr kommt, ohne die Funktionalität zu beeinträchtigen.

Wer das Device nicht mit Hilfe des Device-Auswahl-Requesters einstellen kann, kann das MakeCD-Programm-Icon aktivieren, "Information" aus dem Workbench-Menü wählen, und die Tooltypes von Hand editieren. Dort setzt man dann 'WRITE\_DEVICE', 'WRITE\_UNIT', 'WRITE\_DRIVER', 'READ\_DEVICE', 'READ\_UNIT' und 'READ\_DRIVER' auf die gewünschten Einstellungen. Bei den '#?\_DRIVER' Tooltypes darf die Endung '.driver' nicht mit angegeben werden.

#### Frage:

Ich habe eine CD beschrieben, aber sie scheint defekt zu sein. Mein CD-ROM-Laufwerk kann jedenfalls nicht davon lesen. :-(

# Antwort:

Sie müssen die Session oder die CD-R fixieren, damit Sie mit dem CD-ROM-Laufwerk auf die CD zugreifen können.

#### Frage:

Ich habe mit MakeCD eine Daten-CD erstellt. Es wurde kein Fehler angezeigt, aber offenbar ist das Image ziemlich kaputt, denn es fehlen auf der Workbench etliche Icons und viele Archive, die ich auf die CD gebrannt habe, sind kaputt. Ich habe dann eine andere

Version von MakeCD ausprobiert und erhielt einen zweiten defekten Rohling. Manchmal erscheint noch nicht einmal mehr das Disk-Icon, und manchmal stürzt sogar das Dateisystem ab. Habt ihr denn gar nicht getestet? Meine Konfiguration ist: A4000, Yamaha CDR 100, Toshiba 4101, Noname-Rohlinge

# Antwort:

Sicherlich haben Sie die CD auf Ihrem Toshiba-Laufwerk ausgetestet, oder? Toshiba-Laufwerke (aber auch Laufwerke anderer Firmen) haben in der Vergangenheit immer wieder Probleme mit bestimmten Rohlingen gemacht. Dieselben Rohlinge sind auf anderen Laufwerken problemlos lesbar. Probieren Sie es aus -- Ihre zwei angeblich defekten Rohlinge funktionieren vermutlich auf anderen Laufwerken prima. Lesen Sie die Datei "Compatibility". Sie enthält die Bezeichnungen einiger CD-Rs, mit denen wir gute Erfahrungen gemacht haben.

# Frage:

Es ist ein nettes Feature, daß man den Namen des Tracks als Namen für das ISO Image verwenden kann. Das spart auch Zeit. Allerdings werden diese Dateien immer nach PROGDIR: geschrieben -- außer wenn man den Pfad von Hand ändert. Das kann nervig sein. Könntet ihr bitte ein Feature hinzufügen, mit dem man das Default-Verzeichnis bestimmen kann?

# Antwort:

Sie meinen sicherlich das "Base Dir" Stringgadget links oben im Hauptfenster. Tragen Sie dort einfach Ihr Arbeitsverzeichnis ein.

# Frage:

Ich will eine CD mit Daten- und Audiotracks lesen. Am Ende eines Datentracks meldet MakeCD jedoch immer einen Lese-Fehler!?

# Antwort:

Beim Auslesen des Inhaltsverzeichnisses einer CD versucht MakeCD erst ab V2.0, die Pause nach einem Track von der Länge des Tracks abzuziehen. Wenn Sie bei älteren Versionen die vorgeschlagene Länge verwenden, dann bekommen sie einen Lesefehler, sobald MakeCD die Pause nach einem Datentrack erreicht, weil Pausen nur nach Audiotracks gelesen werden können.

Sie können entweder die Länge des Tracks vor dem Lesen verringern, oder den Fehler durch Auswahl von "Datei Benutzen" in dem Fehler-Requester ignorieren -- oder auf V2.0 updaten :-)

#### Frage:

Lesen und Schreiben funktioniert bei Daten-Tracks sogar mit Disconnect problemlos, aber bei anderen Track-Typen bekomme ich Probleme. Warum das?

# Antwort:

Einige Kontroller erhöhen ihre Performance, indem sie z.B. Annahmen über die Blockgröße der zu übertragenden Daten machen, z.B. daß die Blockgröße eine Potenz von zwei oder ein geradzahliges Vielfaches von x Bytes ist  $(x = 32, 64, ...)$ . Diese Annahmen sind bei so ungewöhnlichen Blockgrößen wie 2352 Bytes (Audio-Tracks) falsch und die Kontroller versagen.

## Frage:

Bei welchen Brennern kann ich die Reparatur-Option im "Ziel-CDR"-Fenster anwenden? Was wird dadurch repariert?

# Antwort:

Wenn das Schreiben durch Stromausfall unterbrochen wurde, dann bieten die Philips-Brenner und Kompatible ein Kommando, die fehlerhaft beschriebene CD-R wieder verwendungsfähig zu machen - allerdings nur, solange diese CD-R nicht aus dem Laufwerk entnommen wurde! Genau dieses Feature der Brenner nutzen die Philips-Treiber von MakeCD. Der Yamaha-Brenner unterstützt diese Reparatur nicht.

Falls der Datenstrom beim Schreiben unterbrochen wird, der Brenner aber weiterläuft, dann beenden die meisten Geräte selbst den letzten Track automatisch. Er ist dann einfach nur zu kurz.

#### Frage:

Ich habe gerade MakeCD geupdated. Die neue Version scheint aber nicht zu funktionieren, denn irgendso ein .module liegt in der falschen Version vor. Das jedenfalls behauptet ein MakeCD-Requester.

## Antwort:

Natürlich \_könnte\_ es vorkommen, daß wir ein fehlerhaftes Update veröffentlichen. Meistens ist dieser Fehler aber an einer ganz anderen Stelle zu suchen. Die .module und .driver-Dateien sind in Wirklichkeit Libraries (die aber in keinen Fall nach LIBS: kopiert werden dürfen!). Das bedeutet, daß sie auch nach dem Verlassen von MakeCD im Speicher bleiben, bis dieser knapp wird, und daß sie beim erneuten Starten von MakeCD nur bei Bedarf nachgeladen werden. Falls Sie vor dem Starten der neuen Version von MakeCD eine alte Version im Speicher hatten, tritt dieser Fehler sehr gerne auf. Führen Sie einen Neustart durch -- dann sollte alles wieder wie gewohnt klappen. MakeCD V2.0 versucht selbst, den Speicher zu flushen.

# <span id="page-16-0"></span>**1.9 FAQ.guide/F-GUI**

Fragen, die die GUI betreffen

=============================

Frage:

Die Online-Hilfe verursacht Problem mit CycleToMenu und MagicCX. Was kann ich dagegen tun?

Antwort:

Sie sollten keine Hacks installieren. Nun ja, vermutlich möchten Sie diese Hacks nicht entfernen, oder? Also empfehlen wir Ihnen, die Online-Hilfe auszuschalten, nachdem Sie MakeCD verstanden haben, um das Problem zu umgehen. Bitte beachten Sie, daß die Bubble-Help von der triton.library stammt und wir ihr Verhalten nicht ändern können.

Frage: Ich möchte die Fenstergrößen abspeichern oder MakeCD auf einem Public Screen laufen lassen. Ist das möglich? Antwort: Da die Fenster von der triton.library stammen, können Sie den Preferences-Editor von Triton für beides verwenden. Dafür müssen Sie Triton auch nicht registrieren -- obwohl Stefan Zeiger sich darüber sicher freuen würde :-) Das komplette Triton-System mit dem Preferences-Editor können Sie auf Stefan Zeigers Homepage 'http://home.pages.de/~szeiger/' finden. Für weitere Informationen, lesen Sie 'doc/Triton.readme'. Es folgt ein Ausschnitt aus der Triton-Anleitung: If you want to register, please send DM20, US\$15 or an equal amount in any other valid currency to me. See Support, for addresses. Send money by EuroCheque (only in German Marks (DM)!), postal(!) money order or cash! It's impossible for me to cash in foreign cheques, even if the amount is in DM. EMail: 'triton-support@laren.rhein-main.de' Mail: Stefan Zeiger Seligenstädter Weg 24 D-63796 Kahl Germany Voice: +49-6188-900712

# <span id="page-17-0"></span>**1.10 FAQ.guide/FSETT**

Fragen über die empfohlenen Einstellungen =========================================

Frage:

Was ist der Unterschied zwischen sequentiellem und parallelem Lesen/Schreiben? Welches sollte ich verwenden?

Antwort:

MakeCD 1.0 verwendete immer die parallele Methode: Zwei unabhängige Prozesse schreiben und lesen gleichzeitig. Im sequentiellen Modus werden jeweils Puffer derselben Größe abwechselnd gelesen und geschrieben.

Die parallele Methode stellt höhere Anforderungen an die Verläßlichkeit des Systems. Sie funktioniert nur dann gut, wenn Disconnect korrekt unterstützt wird und für Festplatten, CD-ROM-Laufwerk und CD-Brenner eingeschaltet ist.

Die sequentielle Methode vermeidet mögliche Fehler im Kontroller. Sie hat hat einen anderen Nachteil: Wenn das Lesen verzögert wird, kann das nächste Schreiben nicht beginnen und der Datenstrom reißt ab, auch wenn der Puffer noch nicht leer ist, d.h. der Puffer kann kurzeitige Schwankungen in der Leseperformance nicht mehr ausgleichen.